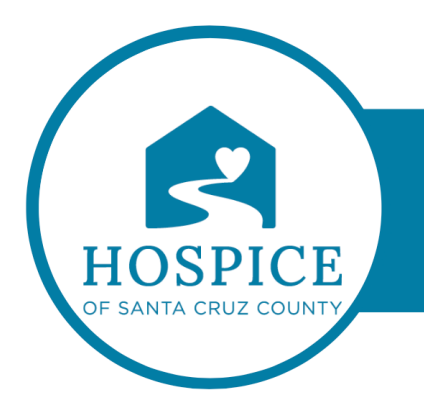

## **MICROSOFT TEAMS KNOWLEDGE BASE**

## **MANAGE NOTIFICATIONS IN MICROSOFT TEAMS (iOS)**

To customize your notifications, tap your profile picture at the top left of the mobile app, then select **Notifications**. To troubleshoot notification issues on mobile, see Troubleshoot notifications for Teams mobile apps.